# Introduction à  $\operatorname{BT}\!\text{E}\!X$

Mickaël Péchaud

Mars 2019

## Table des matières

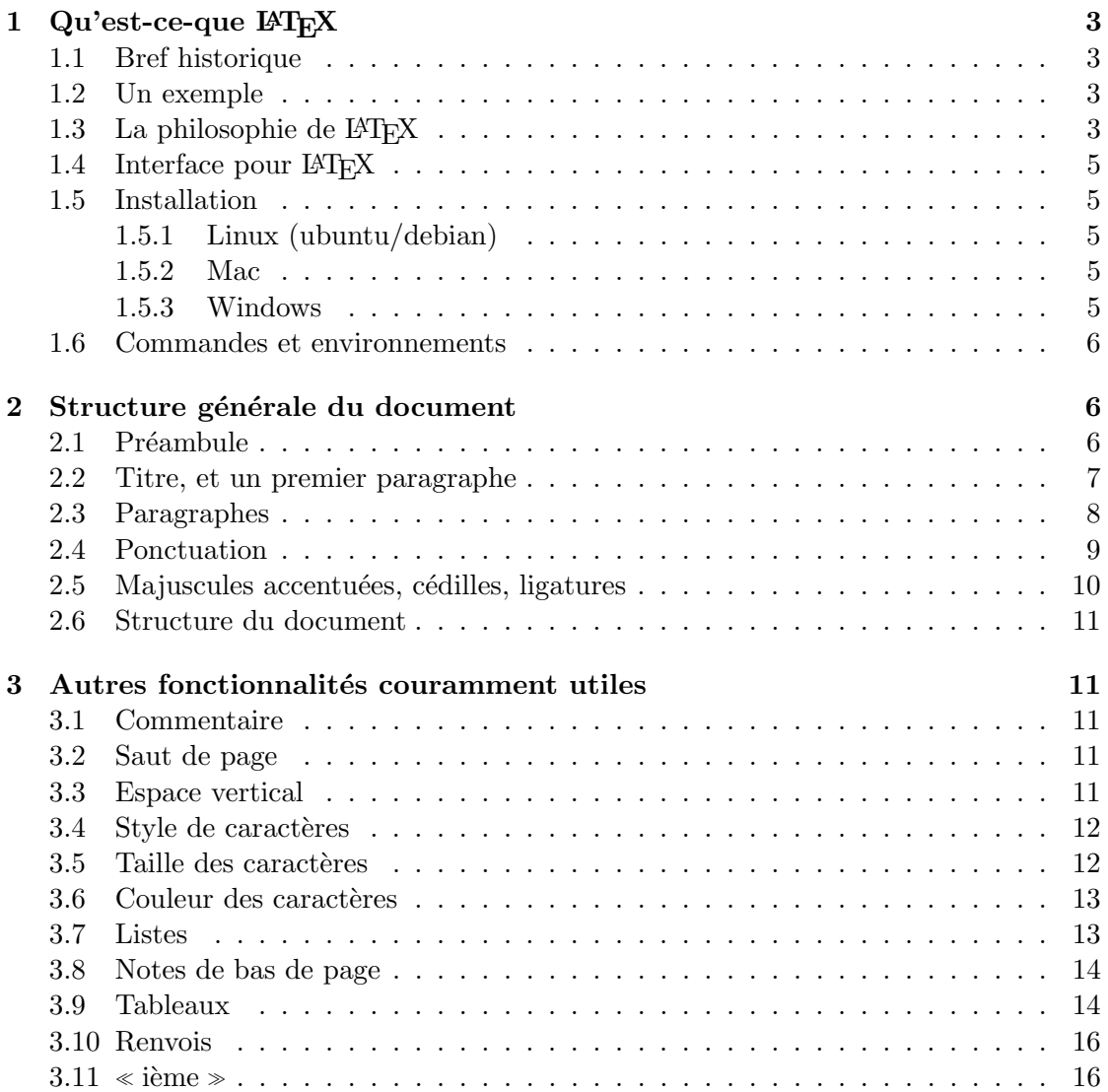

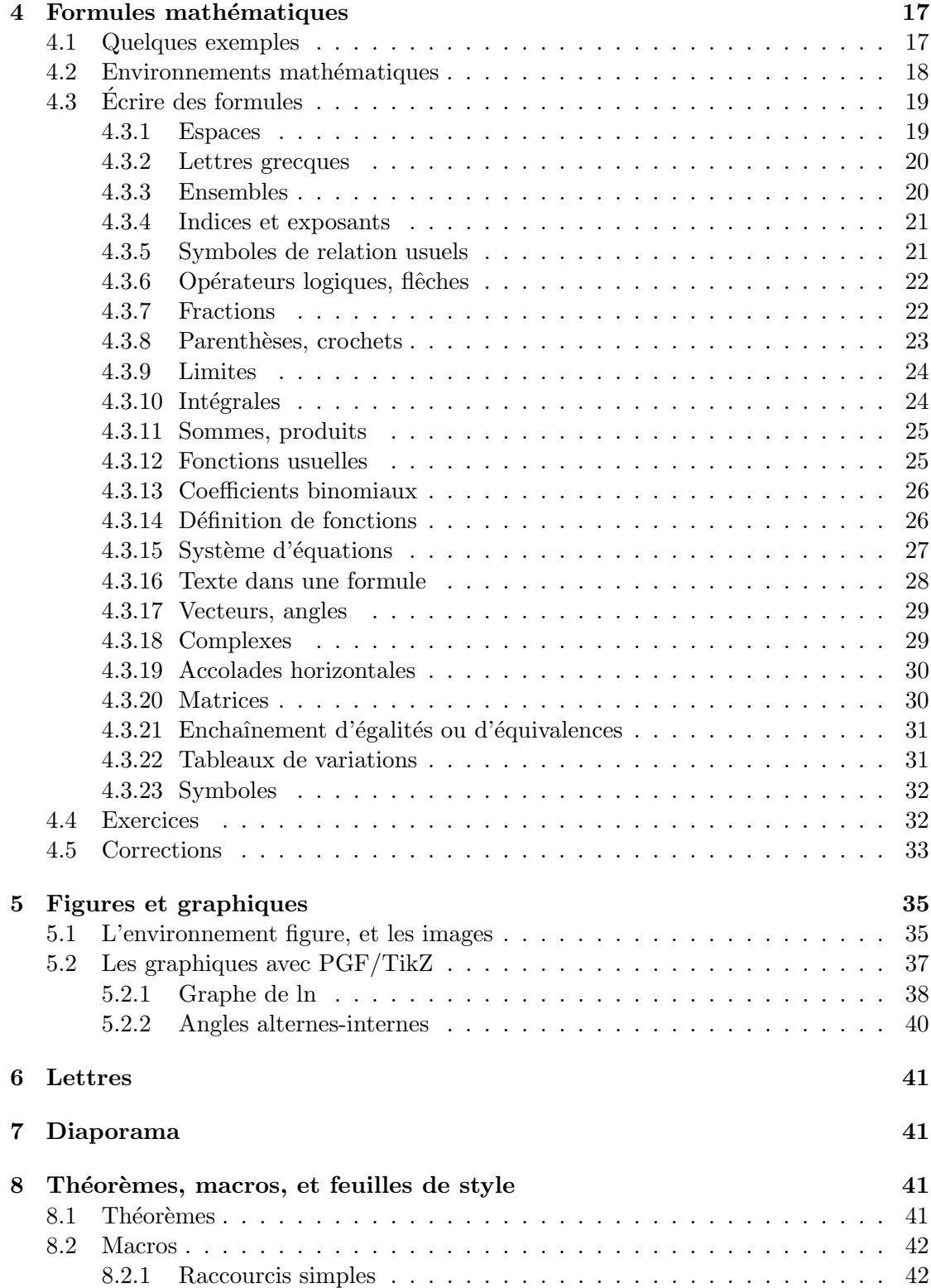

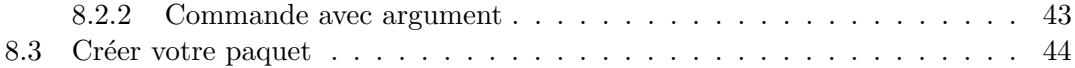

## Préambule

Ce document est distribué sous licence CC BY-NC-SA 3.0 FR. <https://creativecommons.org/licenses/by-nc-sa/3.0/fr/>

Vous pourrez retrouver ce poly, son corrigé, ainsi que les sources à l'adresse suivante : <http://mpechaud.fr/formationlatex>

Pour toutes remarques, questions, merci de vous adresser par mail à l'auteur de ce poly (prenomnom@protonmail.com) !

## <span id="page-2-0"></span>1 Qu'est-ce-que LAT<sub>EX</sub>

#### <span id="page-2-1"></span>1.1 Bref historique

TEX est un système libre et gratuit de composition de documents. TEX a été créé en [1](#page-2-4)977 par Donald Knuth<sup>1</sup>, pour pallier à la mauvaise qualité des logiciels d'édition de l'époque. Ce projet, qui devait initialement durer 6 mois, aura finalement occupé Knuth pendant 10 ans. LAT<sub>E</sub>X a été créé en 1983 par Leslie Lamport, comme une surcouche permettant de faciliter l'utilisation de TEX.

#### <span id="page-2-2"></span>1.2 Un exemple

Vous l'avez sous les yeux : ce poly est à  $100\%$  réalisé en LAT<sub>EX</sub>.

#### <span id="page-2-3"></span>1.3 La philosophie de  $\mu$ T<sub>F</sub>X

L'idée centrale de l<br/>ATEX est de séparer le fond de la forme  $^2.$  $^2.$  $^2.$  Plus précisément :

- $\bullet$  Vous vous concentrez sur le fond c'est-à-dire l'organisation et le contenu du document.
- $\bullet$  LAT<sub>EX</sub> s'occupe de la forme c'est-à-dire de la mise en page, et d'un rendu de qualité professionnelle d'un point de vue typographique.

<span id="page-2-4"></span><sup>1.</sup> Considéré – pour d'autres raison que pour la création de TEX- comme l'un des grands informaticiens du  $XX<sup>eme</sup>$  siècle.

<span id="page-2-5"></span><sup>2.</sup> Une idée que l'on retrouve en  $HTML$ , le langage dans lequel sont écrites les pages web.

Quelques conséquences :

- LATEX n'est pas un WYSIWYG [3](#page-3-0) comme par exemple Libre Office Writer. Un fichier LAT<sub>EX</sub>– matérialisé par l'extension .tex – est un fichier texte contenant des commandes qui sont des indications de structure pour LATEX. On l'appelle fichier source. Ce fichier doit être *compilé* pour obtenir le document final, sous forme de fichier  $pdf<sup>4</sup>$  $pdf<sup>4</sup>$  $pdf<sup>4</sup>$ .
- Lorsque l'on débute, on perd la main sur une partie de la mise en page<sup>[5](#page-3-2)</sup>.
- LAT<sub>EX</sub> nécessite un investissement de départ pour être appris. Une fois les bases maitrisées, il permet de produire des documents beaucoup plus rapidement qu'avec un WYSIWYG, et généralement avec une nettement meilleure qualité d'édition et de typographie.

Autres avantages pour les scientifiques :

- LAT<sub>EX</sub> est également un outil très puissant et parfaitement intégré d'édition de formules mathématiques,
- $\bullet$  et peut également être utilisé pour tracer des figures.

LAT<sub>E</sub>X est actuellement utilisé pour l'édition de la quasi-totalité des articles, thèses, etc. d'informatique<sup>[6](#page-3-3)</sup> et de mathématiques.

Il y a une communauté très active d'utilisateurs et de développeurs. Ce qui permet, une fois que l'on a acquis quelques bases :

- de trouver facilement de la documentation et des réponses à des questions que l'on se pose sur internet. Voir par exemple :
	- L'excellente  $\text{FAQ}^7$  $\text{FAQ}^7$  du grappa : <http://www.grappa.univ-lille3.fr/FAQ-latex/>
	- Le site des tuteurs informatiques de l'École Normale Supérieure : <http://www.tuteurs.ens.fr/logiciels/latex/manuel.html>
	- Un  $\ll$  wikibook  $\gg$  assez complet : <https://fr.wikibooks.org/wiki/LaTeX>
	- Un forum de questions/réponses francophone sur LAT<sub>EX</sub> : <https://texnique.fr/osqa/>

<span id="page-3-0"></span><sup>3.</sup> What You See Is What You Get –  $\ll$  ce que vous voyez est ce que vous obtenez  $\ll$ . Les WYSIWYG ont de nombreux inconvénients. Parmi les plus fréquemment mentionnés (tous ne sont pas vrais pour tous les WYSIWYG) : des problèmes de compatibilités récurrents, de nombreux formats propriétaires et des logiciels payants associés, une mauvaise qualité typographique, une mauvaise mise en forme des formules mathématiques, des problèmes de numérotation des différentes parties. . . L<sup>A</sup>T<sub>E</sub>X remédie généralement à ces différents problèmes

<span id="page-3-1"></span><sup>4.</sup> Pour portable document format – un format de fichier qui préserve entièrement la mise en page de votre document, quelle que soit le logiciel ou le système d'exploitation que vous utilisez.

<span id="page-3-2"></span><sup>5.</sup> En particulier, faire des documents  $\ll$  sapin de Noël  $\gg$  avec beaucoup de couleurs, des changements de tailles de caractères et de fonte, des placements précis de texte, n'est pas pratique : LATEX n'est pas concu pour.

<span id="page-3-3"></span><sup>6.</sup> En informatique, la plupart des éditeurs n'acceptent pas les autres formats.

<span id="page-3-4"></span><sup>7.</sup> Foire Aux Questions.

- <span id="page-4-6"></span> $\bullet$  de trouver des modules complémentaires (appelés paquet) permettant de répondre `a la plupart des besoins que vous pourriez avoir. En vrac, on trouve par exemple des paquets pour
	- $-$  générer des QR codes;
	- faire des diagrammes d'échecs, ou afficher des listes de coups et variantes;
	- taper facilement du Grec Ancien ;
	- $-$  créer des schémas de circuits électriques ;
	- $-$  saisir des formules chimiques et des molécules ;
	- $\overline{\phantom{a}}$  créer des grilles d'accords pour les musiciens ;
	- et beaucoup d'autres choses. . .

#### <span id="page-4-0"></span>1.4 Interface pour LAT<sub>EX</sub>

De nombreuses interfaces permettent de faciliter la prise en main de LATEX. Pour cette formation, nous allons utiliser TexMaker, qui permet d'éditer facilement un fichier LATEX– en proposant notamment des raccourcis cliquables pour les commandes les plus utiles – de le compiler et de visualiser le résultat.

De nombreuses autres interfaces existent, qui sont toutes à peu près équivalentes  $8$ .

#### <span id="page-4-1"></span>1.5 Installation

#### <span id="page-4-2"></span>1.5.1 Linux (ubuntu/debian)

L'installation est très simple. Installez les paquets texlive, texlive-math-extra, texlivelang-french et texmaker.

#### <span id="page-4-3"></span>1.5.2 Mac

L'installation est très simple également. Téléchargez et installer  $MacText$  ([http://](http://www.tug.org/mactex/) [www.tug.org/mactex/](http://www.tug.org/mactex/)). Tout est contenu dedans, y compris l'éditeur  $TexShow$ , similaire à TexMaker (vous pouvez également installer TexMaker si vous préférez).

#### <span id="page-4-4"></span>1.5.3 Windows

<span id="page-4-5"></span>Il faut installer MikTex, puis une interface comme TexMaker ou TexStudio.

<sup>8.</sup> Une fois familiarisé avec les bases, il est possible d'utiliser n'importe quel bon éditeur de texte – j'utilise pour ma part emacs – et la ligne de commande pour faire tout cela, et gagner encore plus de temps dans l'édition de vos documents.

#### <span id="page-5-4"></span><span id="page-5-0"></span>1.6 Commandes et environnements

En plus du texte à afficher, un fichier L<sup>AT</sup>EX contient des commandes que nous allons détailler dans la suite.

Une commande commence toujours par un antislash  $^{9}$  $^{9}$  $^{9}$ . Exemples : **\maketitle, \frac,** \section, . . .

Parmi les commandes, *\begin* et *\end* jouent un rôle particulier. Elle permettent d'ouvrir et de fermer un environnement. Par exemple, les instructions \begin{itemize} et \end{itemize} délimitent un environnement itemize, qui comme nous allons le voir un peu plus tard, permet de faire une liste.

## <span id="page-5-1"></span>2 Structure générale du document

 $\mathbb{F}$  Ouvrir TexMaker.

 $\mathbb{F}$  Cliquer sur *Fichier* puis Nouveau (ou Ctrl N) pour ouvrir un nouveau document.

Sauvergardez le en utilisant Ctrl S (nommer le fichier avec une extension .tex).

Il est conseillé de sauver régulièrement votre document à l'aide de ce raccourci.

#### <span id="page-5-2"></span>2.1 Préambule

Nous allons maintenant créer le préambule du fichier. Pour cela

**Example 13** Cliquer sur Assistant puis Assistant nouveau document.

<sup> $\n **••** Sélectionner les options suivantes :$ 

Classe document : article Taille police : 11pt Format papier : a4paper Encodage : utf8 Paquet Babel : français Auteur : compléter avec votre nom Titre : Stage latex

<span id="page-5-3"></span><sup>9.</sup> Ou barre oblique inversée, ou encore backslash, que l'on obtient sur un clavier AZERTY par la combinaison de touches AltGr 8. Ce n'est pas très pratique, mais cela rentre rapidement dans les doigts.

#### <span id="page-6-1"></span>Paquets AMS : à cocher

#### Graphicx : à cocher

L'éditeur est alors rempli par des lignes d'entêtes que nous allons commenter, et qui ne doivent pas vous effrayer ! Vous n'aurez en pratique pas à taper vous-même ces lignes, et rarement à les modifier.

• \documentclass[11pt,a4paper]{article}

Définit le type de document – ici *article* (il en existe d'autres, comme *report*, book  $-$  changer cela va modifier la mise en page générale de votre document). 11pt est la taille par défaut des caractères. On peut également mettre 10pt ou 12pt. a4paper est la taille de la page (A4 ici).

- \usepackage[utf8]{inputenc} Le fichier texte est codé en  $UTF-8$  – le standard recommandé pour ne pas avoir de problèmes d'accents.
- \usepackage[francais]{babel}

Un paquet (ou  $package)$  permettant entre autres de gérer automatiquement toutes les spécificités de la typographie du français.

- \usepackage[T1]{fontenc} Définit la fonte qui sera utilisée dans le fichier pdf. Nécessaire pour que les caractères accentués apparaissent correctement.
- \usepackage{amsmath}, \usepackage{amsfonts}, \usepackage{amssymb} Importation de notation et symboles mathématiques de base. Indispensable pour écrire des formules.
- \usepackage{graphicx} Pour inclure des images dans le fichier.
- \author{} L'auteur du document.
- $\bullet$  \title{} Le titre du document.
- \begin{document} et \end{document} Ouvrent et ferment l'environnement document : c'est entre ces deux instructions que le document va être tapé.

## <span id="page-6-0"></span>2.2 Titre, et un premier paragraphe

 $\mathbb{F}$  Sur la ligne suivant \begin{document}, tapez \maketitle.

Il s'agit d'une *commande*, qui à ce titre commence par un antislash. Elle va prendre en charge l'affichage du titre, de l'auteur et de la date sur le document.

<span id="page-7-1"></span>**Exercise** Ecrire ensuite un texte introductif, sur plusieurs lignes (on pourra copier-coller une phrase du type  $\leq$  Ceci est un petit texte introductif.  $\geq$  plusieurs fois pour ne pas perdre de temps).

 $\hat{A}$  noter que les endroits où vous passez à la ligne dans votre fichier source n'ont aucune incidence sur les passages à la ligne dans le fichier  $pdf$  produit. LAT<sub>EX</sub> se débrouillera pour déterminer des sauts à la ligne optimaux et *justifier* votre texte correctement. Vous pouvez éventuellement utiliser un double antislash  $(\setminus)$  pour forcer un passage à la ligne, mais en général, c'est à éviter.

Nous sommes maintenant prêts à  $\emph{complex}$  le fichier. Pour cela :

 $^{\mathbb{R}\overline{\mathbb{F}}}$  cliquer sur la flêche à gauche de  $Compilation$   $Rapide,$  ou mieux, utilisez le raccourci F1.

Deux choses se produisent alors :

- Le fichier LAT<sub>EX</sub> est compilé, c'est-à-dire transformé en fichier pdf.
- Le fichier  $pdf$  est obtenu est affiché, pour vérification.

Pour revenir à l'éditeur, il suffit de sélectionner la fenêtre correspondante, ou d'utiliser le raccourci Alt Tab.

**Remplacer \maketitle par \maketitre (qui n'est pas une commande valide), et** compiler.

Une erreur se produit à la compilation, et  $TexMaker$  vous prévient par un message en rouge sous la fenêtre d'édition. Vous pouvez cliquer sur ce message pour vous rendre à la ligne concernée.

Il est conseillé de compiler très régulièrement votre fichier, pour corriger les erreurs au fur et à mesure qu'elles se produisent.

#### <span id="page-7-0"></span>2.3 Paragraphes

Pour passer à un nouveau paragraphe, il suffit de sauter une ligne.

<span id="page-8-2"></span>Code L'IFX :

Voici un exemple de texte recopié continuellement, avec un saut de paragraphe au milieu. Voici un exemple de texte recopié continuellement, avec un saut de paragraphe au milieu.

Voici un exemple de texte recopié continuellement, avec un saut de paragraphe au milieu. Voici un exemple de texte recopié continuellement, avec un saut de paragraphe au milieu.

Voici un exemple de texte recopié continuellement, avec un saut de paragraphe au milieu. Voici un exemple de texte recopié continuellement, avec un saut de paragraphe au milieu.

Voici un exemple de texte recopié continuellement, avec un saut de paragraphe au milieu. Voici un exemple de texte recopié continuellement, avec un saut de paragraphe au milieu.

#### <span id="page-8-0"></span>2.4 Ponctuation

• Le paquet babel s'occupe de la gestion des espaces avant les symboles de ponctuation  $10$ . Dans le fichier *tex*, on peut tranquillement coller les symboles de ponctuation au caractère précédent, et mettre un espace après.

## $\mathcal{L}$  Code  $\mathbb{P}\mathrm{T}_{\mathrm{F}}\mathrm{X}$ :

Voici, pour l'exemple, une phrase comportant divers symboles de ponctuation! Suivie d'une autre phrase.

Voici, pour l'exemple, une phrase comportant divers symboles de ponctuation ! Suivie d'une autre phrase.

- $\bullet$  On peut obtenir des points de suspension à l'aide de la commande  $\dots$
- Pour les parenthèses, on mettra un espace à l'extérieur, mais pas à l'intérieur.

<span id="page-8-1"></span><sup>10.</sup> Ce qui n'est pas trivial : les normes typographiques prescrivent des espaces différentes selon le symbole de ponctuation utilisé.

```
Code L'IEX :
```
Voici (pour l'exemple), une phrase comportant des parenthèses et des points de suspension\dots

Voici (pour l'exemple), une phrase comportant des parenthèses et des points de suspension. . .

- Pour un tiret dans une phrase, on utilise un tiret moyen : --.
- Les guillemets peuvent être obtenues à l'aide des commande  $\log$  et  $\fg$  pour « ouvrir les guillements » et « fermer les guillements ».
- Pour ceux qui utilisent l'écriture inclusive, le point médian s'obtient à l'aide de la commande \textperiodcentered (c'est peu pratique – nous verrons comment simplifier cela vers la fin de ce poly).

Des élèves bavard\textperiodcentered e \textperiodcentered s. Des élèves bayard·e·s.  $\mathcal{L}$  Code  $E_{\text{F}}$  :

#### <span id="page-9-0"></span>2.5 Majuscules accentuées, cédilles, ligatures

```
\og \'Ecrire sur un \oe{}uf\fg, c'est
     mieux qu'\og Ecrire sur un oeuf\fg.
     \c{C}a fait plus propre.
Code L'IEX :
```
« Écrire sur un œuf », c'est mieux qu'< Ecrire sur un oeuf ». Ça fait plus propre.

#### <span id="page-10-7"></span><span id="page-10-0"></span>2.6 Structure du document

Pour structurer le document, on utilise les commandes suivantes  $^{11}$  $^{11}$  $^{11}$ .

- \section{nom}
- \subsection{nom}
- \subsubsection{nom}

La numérotation est faite de manière automatique.

Si l'on souhaite qu'une section ou sous-section ne soit pas numérotée, on peut le préciser à l'aide d'une étoile : \section\*{nom}. C'est le cas du préambule dans ce document.

Il est par ailleurs possible d'obtenir de générer une table des matières à l'aide de la commande **\tableofcontents** – qui suit généralement **\maketitle**  $^{12}$  $^{12}$  $^{12}$ .

## Frester tout cela!

Maintenant que vous avez un document constitué de plusieurs lignes, vous pouvez tester une fonctionnalité de  $TexMaker$ : sur le fichier pdf affiché, vous pouvez maintenir la touche Ctr1 appuyée et cliquer sur un mot (ou alors utiliser un click droit). Si vous revenez à l'éditeur, vous serez alors placé à l'endroit correspondant dans votre fichier source.

## <span id="page-10-1"></span>3 Autres fonctionnalités couramment utiles

#### <span id="page-10-2"></span>3.1 Commentaire

Pour mettre un commentaire dans le source (ou pour faire en sorte qu'une ligne ne soit plus compilée, pour essayer par exemple d'isoler une erreur), il suffit de mettre un symbole  $\frac{\gamma}{\omega}$  (*pour cent*) au début de la ligne.

#### <span id="page-10-3"></span>3.2 Saut de page

LATEX essaye de gérer « intelligemment » les sauts de page. Si l'on souhaite en forcer un, il suffit de placer la commande *\newpage à l'emplacement souhaité*. On peut  $également utiliser \pagebreak, auquel cas LATFX essaiera de remplir la page précédent$ le saut de page harmonieusement.

#### <span id="page-10-4"></span>3.3 Espace vertical

Si vous souhaitez ajouter un espace vertical entre deux parties, vous pouvez utiliser les commandes \smallskip, \medskip et \bigskip.

<span id="page-10-5"></span><sup>11.</sup> Il existe également des commandes  $\parbox{ \texttt{sub} = \texttt{sub} = \texttt$ après les \subsubsection – et ne doivent pas être confondues avec les simples paragraphes de textes, qui s'obtiennent en sautant une ligne.

<span id="page-10-6"></span><sup>12.</sup> Il est nécessaire de compiler deux fois pour voir apparaitre la table des matières.

#### <span id="page-11-2"></span><span id="page-11-0"></span>3.4 Style de caractères

**Example 18** Utiliser \emph{mon texte emphatique} pour mettre un mot ou une phrase en ´evidence (dans la plupart des cas, LATEX utilise de l'italique pour faire cela).

Voici des mots \emph{mis en évidence} au milieu d'une phrase.  $\mathcal{L}$  Code  $\mathbb{F}$ <sub>EX</sub> :

Voici des mots mis en évidence au milieu d'une phrase.

 $\mathbb{F}$  Utiliser \textbf{mon texte gras} pour mettre un texte en gras (bf pour bold font). C'est théoriquement moins conseillé que l'utilisation de  $\emptyset$ , mais tout de même bien pratique.

Voici des mots \textbf{mis en gras} au milieu d'une phrase. Code L'IEX :

Voici des mots mis en gras au milieu d'une phrase.

#### <span id="page-11-1"></span>3.5 Taille des caractères

Il est possible de modifier la taille des caractères.

```
{\tiny Mon texte en petit.} :
    Mon texte en petit.
Code L'IEX :
```
<span id="page-12-3"></span>Outre \tiny, il existe d'autres tailles possibles. Une liste non-exhaustive : \small, \large, \huge. Il est d´econseill´e d'abuser des changements de taille.

#### <span id="page-12-0"></span>3.6 Couleur des caractères

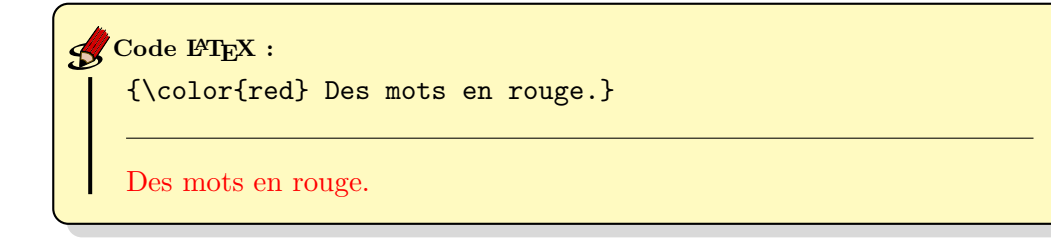

Il faut préalablement importer le paquet  $x$ color dans les entêtes pour faire cela. A utiliser avec modération pour ne pas transformer votre document en sapin de Noël.

#### <span id="page-12-1"></span>3.7 Listes

Il existe 3 environnements principaux permettant de faires des listes.

itemize : pour les listes non-numérotées.

```
\begin{itemize}
\item Un item.
\item Un autre item.
\end{itemize}
```
- Un item.
- Un autre item.

Par défaut, un tiret est utilisé avant les items. Pour obtenir une puce comme dans l'exemple ci-dessus, on peut mettre la commande suivante dans le préambule : \renewcommand{\labelitemi}{\textbullet}.

enumerate : pour des listes numérotées. À noter que l'on peut utiliser l'argument  $\tt{resume}$  pour reprendre une liste interrompue  $^{13}.$  $^{13}.$  $^{13}.$ 

```
\begin{enumerate}
\item Un item.
\item Un autre item.
\end{enumerate}
```
Une interruption.

<span id="page-12-2"></span><sup>13.</sup> Il faut pour cela charger le paquet enumitem.

<span id="page-13-4"></span>\begin{enumerate}[resume] \item Et l'on reprend. \end{enumerate}

- 1. Un item.
- 2. Un autre item.

Une interruption.

3. Et l'on reprend.

description : pour une liste où chaque item commence par un mot-clef.

\begin{description} \item[Item 1:] contenu. \item[Item 2:] plus de contenu. \end{description}

Item 1: contenu. Item 2 : plus de contenu.

#### <span id="page-13-0"></span>3.8 Notes de bas de page

On utilise la commande

\footnote{Mettre ici le texte de la note de bas de page.} l'endroit où l'on souhaite que le numéro de renvoi apparaisse <sup>[14](#page-13-2)</sup>. L<sup>AT</sup>EX gère automatiquement la numérotation  $15$ .

#### <span id="page-13-1"></span>3.9 Tableaux

Les tableaux sont générés grâce à l'environnement tabular.

 $TexMaker$  dispose d'un assistant à la création de tableaux, qui peut vous faciliter la tâche dans un premier temps – accessible via Assistant  $\longrightarrow$  Assistant tableau.

Disséquons un exemple simple.

<span id="page-13-2"></span><sup>14.</sup> Voici un exemple de note de bas de page

<span id="page-13-3"></span><sup>15.</sup> Et en voilà une seconde.

```
\begin{tabular}{|l|c|p{5cm}|}
      \hline
     Entête 1& Entête 2& Entête 3\%\hline
      \hline
     Une case& Une autre case& \dots& \\
      \hline
              & & Un texte un peu plus long qui va
                s'écrire sur plusieurs lignes \\
      \hline
             \multicolumn{2}{|c|}{Case double}
              \& \\
      \hline
    \end{tabular}
     Entête 1 Entête 2 Entête 3
     Une case | Une autre case
                              Un texte un peu plus long qui
                              va s'écrire sur plusieurs lignes
           Case double
Code L'IEX :
```
- $|1|c|p{5cm}$  définit le format du tableau. Il s'agit ici d'un tableau à 3 colonnes. Le texte dans la première est aligné à gauche (left), dans la seconde, il est centré. Pour la dernière colonne, une largeur de 5cm est imposée, et le texte passera à la ligne le cas échéant. Les barres verticales représentent les bordures. Dans la majorité des cas, un simple |c|c|c|c| avec le bon nombre de colonnes fera l'affaire.
- $\bullet$  \hline correspond à une bordure horizontale entre 2 lignes ou en haut ou en bas du tableau.
- & correspond à une séparation entre 2 cases d'une même ligne, et  $\setminus \$  à une fin de ligne.
- Le multicolumn donne un exemple de fusion de 2 cases horizontales le |c| indiquant le format de la case résultante.

Il existe un très grand nombre de paquets permettant de répondre à tel ou tel besoin sur un tableau. Mais rester simple est souvent une bonne idée.

#### <span id="page-15-2"></span><span id="page-15-0"></span>3.10 Renvois

On peut créer des renvois à l'intérieur du document. Pour cela, on créé une étiquette à l'endroit où l'on veut renvoyer, à l'aide de la commande label. J'ai par exemple mis la commande **\label{instal}** au moment où j'ai défini la section  $\ll$  Installation  $\gg$  cidessus.

On peut maintenant s'y référer en utilisant les commandes ref et pageref.

```
Pour l'installation voir la section~\ref{install},
     page~\pageref{install}.
Code L'IEX :
```
Pour l'installation voir la section [1.5,](#page-4-1) page [5.](#page-4-1)

(Les tildes correspondent à une espace insécable –  $\mathbb{A}$ T<sub>E</sub>X évitera de passer à la ligne à cet endroit.)

#### <span id="page-15-1"></span> $3.11 \times i\text{ème}$

Le paquet babel avec l'option french fournit les commandes suivantes :

```
1\ier 1\iere 1\iers 1\ieres 2\ieme 2\iemes
       \n\cdot\No6
       1<sup>er</sup> 1<sup>re</sup> 1<sup>ers</sup> 1<sup>res</sup> 2<sup>e</sup> 2<sup>es</sup>n
o 6
       N^{\circ}6Code L'IEX :
```
Qui sont typographiquement corrects. On peut cependant mettre ce que l'on veut en exposant :

<span id="page-16-2"></span>2\textsuperscript{ème}  $\mathcal{L}$  Code L<sup>H</sup>EX :

 $2<sup>ème</sup>$ 

## <span id="page-16-0"></span>4 Formules mathématiques

#### <span id="page-16-1"></span>4.1 Quelques exemples

LATEX est un outil très puissant pour écrire des formules mathématiques d'un niveau de complexité syntaxique arbitraire. Quelques exemples :

$$
\frac{1 + \frac{1}{1+x}}{1 + \frac{1}{1 + \frac{1}{1 + \frac{1}{1 + \dots}}}}
$$

 $\lim_{n \to +\infty} u_n = l \iff \forall \epsilon > 0, \exists N \in \mathbb{N}, \forall n \ge N, \ |u_n - l| \le \epsilon$  $\mathbb{U} = \{z \in \mathbb{C} \mid |z| = 1\}$  $\forall a \in I, \ f'(a) = \lim_{x \to a} \frac{f(x) - f(a)}{x - a}$  $x - a$  $\forall s \in \mathbb{C}, Z(s) = \sum$  $+\infty$  $_{k=1}$ 1  $\frac{1}{n^s} = 1 + \frac{1}{2^s}$  $\frac{1}{2^s} + \frac{1}{3^s}$  $\frac{1}{3^s} + \frac{1}{4^s}$  $\frac{1}{4^s} + \cdots$  $I_n =$  $\sqrt{ }$  $\overline{\phantom{a}}$  $1 \quad 0 \quad \cdots \quad 0$  $0 \quad 1 \quad \cdots$  $\vdots$  :  $\ddots$  :  $\ddots$  0  $0 \cdots 0 1$  $\setminus$  $\sqrt{\frac{1}{2}}$  $\hat{\vec{p}}^2$  $\frac{\vec{\mathbf{p}}^2}{2m}|\Psi(t)\rangle + V\Big(\hat{\vec{\mathbf{r}}},t\Big) |\Psi(t)\rangle = i\hbar\frac{\partial}{\partial t}|\Psi(t)\rangle$ n fois

$$
(a+b)^n = \underbrace{(a+b)\cdots(a+b)}_{k=0} = \sum_{k=0}^n \binom{n}{k} a^k b^{n-k}
$$
\n(1)

<span id="page-17-1"></span>
$$
\mathbf{A} = \begin{pmatrix} \frac{\varphi \cdot X_{n,1}}{\varphi_1 \times \varepsilon_1} & (x + \varepsilon_2)^2 & \cdots & (x + \varepsilon_{n-1})^{n-1} & (x + \varepsilon_n)^n \\ \frac{\varphi \cdot X_{n,1}}{\varphi_2 \times \varepsilon_1} & \frac{\varphi \cdot X_{n,2}}{\varphi_2 \times \varepsilon_2} & \cdots & (x + \varepsilon_{n-1})^{n-1} & (x + \varepsilon_n)^n \\ \vdots & \vdots & \ddots & \vdots \\ \frac{\varphi \cdot X_{n,1}}{\varphi_n \times \varepsilon_1} & \frac{\varphi \cdot X_{n,2}}{\varphi_n \times \varepsilon_2} & \cdots & \frac{\varphi \cdot X_{n,n-1}}{\varphi_n \times \varepsilon_{n-1}} & \frac{\varphi \cdot X_{n,n}}{\varphi_n \times \varepsilon_n} \end{pmatrix} + \mathbf{I}_n
$$

#### <span id="page-17-0"></span>4.2 Environnements mathématiques

Pour taper une formule au fil du texte, on l'encadre par des symboles dollar (\$).

Pour tout \$a\in I\$, \$a+1<3\$, d'où l'on déduit\dots  $\mathcal{S}^{\text{Code EFT}_{E}X}$  :

Pour tout  $a \in I$ ,  $a + 1 < 3$ , d'où l'on déduit...

Pour mettre une formule sur une ligne à part, et centrée, on peut la délimiter par des doubles dollars (\$\$).

D'après la formule du binôme,  $\frac{\pi}{\tan\frac{1}{\tan\frac{1}{\tan\$  $\binom{n}{k}a^kb^{\frac{n-k}{s}d'où}$  l'on déduit $\dots$  $\triangle$  Code L<sup>AT</sup>EX :

D'après la formule du binôme,

$$
(a+b)^n = \sum_{k=0}^n \binom{n}{k} a^k b^{n-k}
$$

d'où l'on déduit...

Si l'on veut numéroter une équation pour y faire référence plus tard, on peut utiliser l'environnement equation.

<span id="page-18-3"></span>\begin{equation} \label{eqdelta}  $\Delta_{i}(f)=\frac{f(x_{i+1})-f(x_i)}{h}$ \end{equation} D'après l'équation~\ref{eqdelta}, on obtient\dots (2) Code L'EX :

$$
\Delta_i(f) = \frac{f(x_{i+1}) - f(x_i)}{h}
$$

<span id="page-18-2"></span>D'après l'équation [2,](#page-18-2) on obtient...

#### <span id="page-18-0"></span>4.3 Ecrire des formules ´

TexMaker dispose de menus graphiques sur la gauche permettant de trouver rapidement les symboles math´ematiques usuels. Je donne les commandes les plus utiles ci-dessous sous forme d'exemples.

Certaines choses vont vous paraitre fastidieuses à taper. Nous verrons dans la dernière section de ce poly comment y remédier.

#### <span id="page-18-1"></span>4.3.1 Espaces

Les espaces et retours à la ligne que vous mettez dans vos formules mathématiques ne seront pas affichés – vous pouvez donc les utiliser pour rendre votre code plus lisible.

Si l'on veut réellement mettre une espace dans une formule (par exemple avant une  $dx$  dans une intégrale), il existe de nombreuses commandes. En voici deux qui suffisent à s'en sortir dans la plupart des cas.

\; (antislash suivi de point-virgule) : espace moyenne

\ (antislash suivi d'espace) : espace normale (inter-mot)

#### <span id="page-19-2"></span><span id="page-19-0"></span>4.3.2 Lettres grecques

\$\alpha,\ A,\ \lambda,\ \Lambda,\ \gamma,\ \Gamma,\ \delta,\ \Delta,\ \pi\dots\$  $\mathcal S$  Code  $\mathbb H_{\mathbb F}$ X :

 $\alpha$ , A,  $\lambda$ ,  $\Lambda$ ,  $\gamma$ ,  $\Gamma$ ,  $\delta$ ,  $\Delta$ ,  $\pi$ ...

#### <span id="page-19-1"></span>4.3.3 Ensembles

```
\mathbb{R},\ \mathbb{C},\ \mathbb{Z},\ \mathbb{N},\ \mathbb{Q}.
    Soit x\in\mathbb{R}:
     $\mathbb{R}\subset\mathbb{C}$.
     \mathbf{R}^+$, $\mathbb{R}^*$, $\mathbb{R}^{+*}$,
     \mathcal{R}_{+^*}\.
     R, C, Z, N, Q.
     Soit x \in \mathbb{R}.
     \mathbb{R} \subset \mathbb{C}.
     \mathbb{R}^+, \, \mathbb{R}^*, \, \mathbb{R}^{+*}, \, \mathbb{R}^*_+.Code L'IEX :
```
<span id="page-20-2"></span>Soit  $A=\{(x,y)\in\mathbb{R}^2\ | \ y=2x+3\}$ .  $\mathcal S$  Code  $\mathbb P$ T<sub>E</sub>X :

Soit  $A = \{(x, y) \in \mathbb{R}^2 \mid y = 2x + 3\}.$ 

#### <span id="page-20-0"></span>4.3.4 Indices et exposants

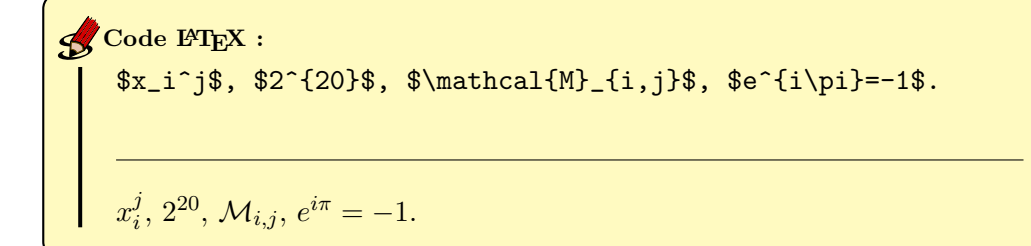

#### <span id="page-20-1"></span>4.3.5 Symboles de relation usuels

```
1\leq x+1<2 donc 0\leq x < 1, d'où x\neq 2 et x\geq -1.
    $3\pi\equiv \pi\;[2\pi]$\\
    $\pi\approx 3,14$
    1\leq x+1<2donc0\leq x<1,d'où x\neq 2 et x\geq -1.3\pi \equiv \pi \left[2\pi\right]\pi \approx 3, 14\mathcal{L} Code L<sup>H</sup>EX :
```
<span id="page-21-2"></span><span id="page-21-0"></span>4.3.6 Opérateurs logiques, flêches

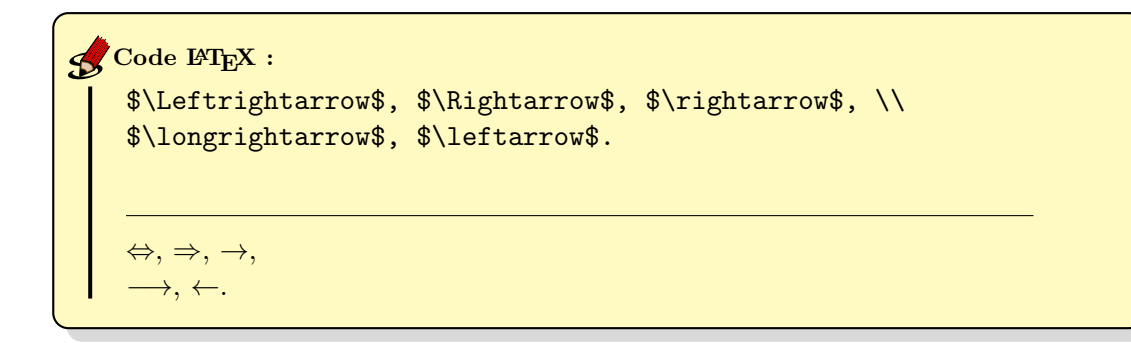

### <span id="page-21-1"></span>4.3.7 Fractions

Soit \$x\$ congru à \$\frac{\pi}4\$ modulo \$\pi\$. \$\$\text{Soit}\ y=\frac{x+\frac1{x}}{x-\frac{20}{x}}.\$\$ \$\$\frac{dx}{dt}=x^2(t)\$\$  $\mathcal S$ Code  $\mathbb P$ T<sub>E</sub>X :

Soit x congru à  $\frac{\pi}{4}$  modulo  $\pi$ .

$$
x = \frac{x + \frac{1}{x}}{x - \frac{20}{x}}.
$$

$$
\frac{dx}{dt} = x^2(t)
$$

#### <span id="page-22-1"></span><span id="page-22-0"></span>4.3.8 Parenthèses, crochets

On peut utiliser les caractères correspondants.

 $$(a+b)(a-b)=a^2-b^2$\\$  $$[(x+y)+(z-t)](x+y)=\dots$  $(a + b)(a - b) = a<sup>2</sup> – b<sup>2</sup>$  $[(x + y) + (z - t)](x + y) = \dots$  $\mathcal{S}^{\text{Code H} \text{TFX}}$  :

Mais si l'expression entre parenthèses contient des fractions, ou des intégrales, les parenthèses vont être trop petites. On utilise alors les commandes  $\left\{ \right\}$  (et right) (ou \left[ et right] si l'on veut des crochets), qui vont adapter leur taille. Attention, un \left doit toujours ˆetre ferm´e par un \right.

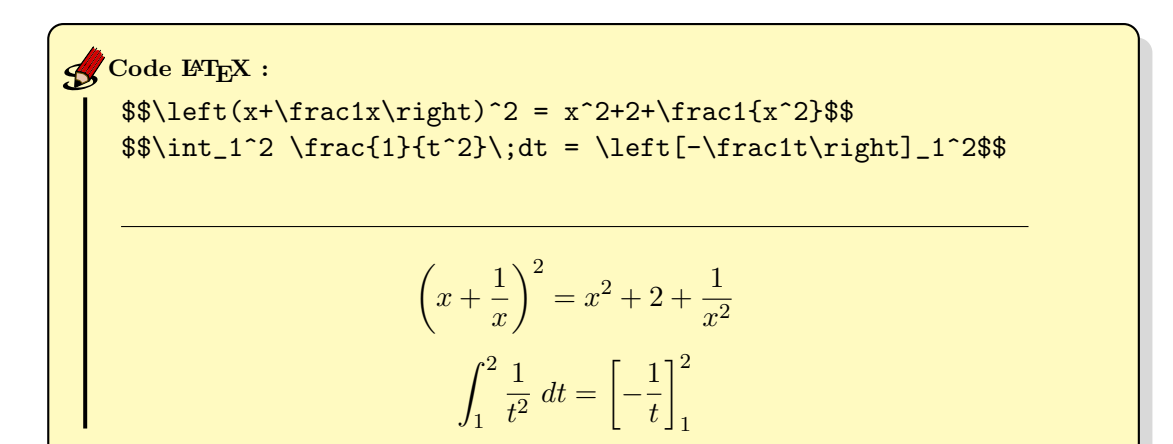

#### <span id="page-23-2"></span><span id="page-23-0"></span>4.3.9 Limites

```
$$\lim_{x\rightarrow +\infty}e^{-x}=0$$
     $$u_n\longrightarrow 1/2$$
     $$x\ln(x)\underset{x\rightarrow 0}\longrightarrow 0$$
     $$\lim_{\substack{x\rightarrow 0\\x<0}}\frac{1}{x}=-\infty$$
                                        \lim_{x \to +\infty} e^{-x} = 0u_n \longrightarrow 1/2x\ln(x) \longrightarrow_{x\to 0} 0\lim_{\substack{x\to 0\\x<0}}1
                                              \frac{1}{x} = -\infty\mathcal SCode L'IEX :
```
<span id="page-23-1"></span>4.3.10 Intégrales

 $\int_1^x t^2\;dt = \frac{x^3-1}{3}$  $\int_0^x$ 1  $t^2 dt = \frac{x^3 - 1}{2}$ 3  $\mathcal S$  Code LATEX :

#### <span id="page-24-3"></span><span id="page-24-0"></span>4.3.11 Sommes, produits

 $\$\sum_{k=0}^{n+1}k^3=\frac{(n+1)^2(n+2)^2}{4}$ \$\$n!=\prod\_{k=1}^nk\$\$ n $\sum$ +1  $k=0$  $k^3 = \frac{(n+1)^2(n+2)^2}{4}$ 4  $n! = \prod^n$  $k=1$ k  $\mathcal{L}$  Code L<sup>AT</sup>EX :

#### <span id="page-24-1"></span>4.3.12 Fonctions usuelles

La plupart des fonctions usuelles ont une commande dédiée. Racine s'obtient à l'aide  ${\rm de} \ \backslash {\tt sqrt}\{\dots\} \ ({\rm pour} \ {\rm square} \ {\rm root})^{\textnormal{16}}$  ${\rm de} \ \backslash {\tt sqrt}\{\dots\} \ ({\rm pour} \ {\rm square} \ {\rm root})^{\textnormal{16}}$  ${\rm de} \ \backslash {\tt sqrt}\{\dots\} \ ({\rm pour} \ {\rm square} \ {\rm root})^{\textnormal{16}}$ 

 $\sin(\pi/3)=\sqrt{3}/2$ . \$\$\arctan\left(\frac{\pi}{4}\right)= 1\$\$1  $\ln(ab) = \ln(a) + \ln(b)$  $\exp(x\ln(y))=y^x$  $\sin(\pi/3) = \sqrt{3}/2.$  $\arctan\left(\frac{\pi}{4}\right)$  $= 1$  $\ln(ab) = \ln(a) + \ln(b)$  $\exp(x \ln(y)) = y^x$  $\mathcal{L}$  Code  $\mathbb{F}$ <sub>EX</sub> :

<span id="page-24-2"></span><sup>16.</sup> On peut également utiliser des racines  $n^e$  : par exemple  $\sqrt{\sqrt{3}(x)}$ .

#### <span id="page-25-2"></span><span id="page-25-0"></span>4.3.13 Coefficients binomiaux

```
\$\\binom{n}{2}=\frac{n(n-1)}{2}\\sqrt{n}2
                                             = \frac{n(n-1)}{2}2
\mathcal S Code L<sup>AT</sup>EX :
```
#### <span id="page-25-1"></span>4.3.14 Définition de fonctions

Pour une définition sans les ensembles de départ et d'arrivée :

```
Soit f:x\mapsto x^2+1.
    Soit f: x \mapsto x^2 + 1.
Code L'IEX :
```
Si l'on veut préciser des ensembles de départ et d'arrivée, c'est plus délicat :

- il faut utiliser \left\{ pour l'accolade, qui devra être fermée par un \right. (qui n'affiche rien, mais est nécessaire) ;
- $\bullet$  et utiliser un environnement  $\arctan y$ , qui correspond à un tableau en mode mathématique, et se manipule comme un \tabular.

```
Soit $f:\left\{
       \begin{array}{ccc}
          \mathbb{R}&\rightarrow&\mathbb{R}\\
          x&\mapsto&x^2+1\\
       \end{array}
       \right.$.
       Soit f: \left\{ \begin{array}{ccc} \mathbb{R} & \rightarrow & \mathbb{R} \\ \mathbb{R} & \mathbb{R} & \mathbb{R} \end{array} \right.x \mapsto x^2 + 1\mathcal S Code L<sup>H</sup>EX :
```
#### <span id="page-26-0"></span>4.3.15 Système d'équations

Cf les explications de la section précédente.

```
$(S) \ \ \{ \ \left\} \\begin{array}{ccc}
        2x+y&=&1\\
        x-y&=&0\\
     \end{array}
      \right.$.
     (S)\int2x + y = 1<br>
x - y = 0.
\mathcal S Code \mathbb H_{\mathbb F}X :
```
Ou bien, si l'on veut parfaitement tout aligner verticalement :

<span id="page-27-1"></span> $$(S) \ \ \{ \ \left\} \$ \begin{array}{cccccccc} 2x&+&y&+&3z&=&1\\ x&-&y&&&=&0\\ x& & &+&2z&=&1\\ \end{array} \right.\$.  $\mathcal S$ Code L'IEX :

$$
(S) \begin{cases} 2x + y + 3z = 1 \\ x - y = 0 \\ x + 2z = 1 \end{cases}
$$

#### <span id="page-27-0"></span>4.3.16 Texte dans une formule

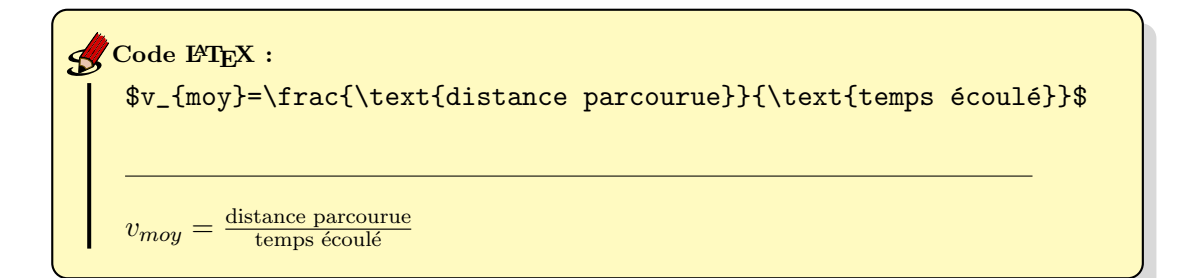

### <span id="page-28-2"></span><span id="page-28-0"></span>4.3.17 Vecteurs, angles

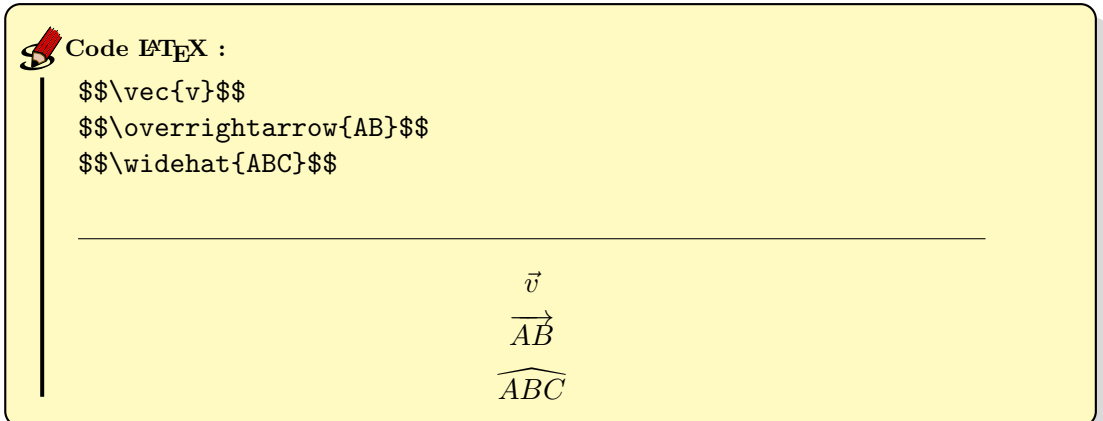

#### <span id="page-28-1"></span>4.3.18 Complexes

 $$z\bar{z}=\|z\|^2=\Re(z)^2+\Im(z)^2$ \$\$\overline{z\bar{z}}=|z|^2  $\verb|= \operatorname{Re}(z)^2+\operatorname{operatorname} \{Im\}(z)^2$  $z\bar{z} = |z|^2 = \Re(z)^2 + \Im(z)^2$  $\overline{z}\overline{\overline{z}}=|z|^2=\text{Re}(z)^2+\text{Im}(z)^2$  $\mathcal S$  Code L<sup>H</sup>EX :

#### <span id="page-29-2"></span><span id="page-29-0"></span>4.3.19 Accolades horizontales

```
a^n = \underbrace{a.a\hdots a}_{n\ \text{fois}}a^n = a.a \dots a\overline{n} fois
\mathcal S Code L<sup>AT</sup>EX :
```
#### <span id="page-29-1"></span>4.3.20 Matrices

Les matrices reprennent en la simplifiant la syntaxe des environnements tabular ou array.

```
$AX = \begin{bmatrix} pmatrix \end{bmatrix}1 & 0 & 1\\
      0 & -1 & 0 \sqrt{1}-1 & 0 & 1\\ \end{bmatrix}\end{pmatrix}
    \begin{pmatrix}
      x\/\y\/\z\}\\end{pmatrix}
    =
    \begin{pmatrix}
      x+z\1-y\1-x+z\end{pmatrix}
    $$
Code LATEX :
```

$$
AX = \begin{pmatrix} 1 & 0 & 1 \\ 0 & -1 & 0 \\ -1 & 0 & 1 \end{pmatrix} \begin{pmatrix} x \\ y \\ z \end{pmatrix} = \begin{pmatrix} x+z \\ -y \\ -x+z \end{pmatrix}
$$

#### <span id="page-30-2"></span><span id="page-30-0"></span>4.3.21 Enchaînement d'égalités ou d'équivalences

On peut simplement utiliser des retours à la ligne :

```
$(x+1)^3 = (x+1)^2(x+1)\}\=(x^2+2x+1)(x+1)\setminus=x^3+3x^2+3x+1$
    (x+1)^3 = (x+1)^2(x+1)=(x^2+2x+1)(x+1)= x^3 + 3x^2 + 3x + 1\mathcal S Code L<sup>AT</sup>EX :
```
ou, s'il l'on veut un alignement des signes = :

```
\begin{flalign*}
    (x+1)^3 & = (x+1)^2(x+1)&=(x^2+2x+1)(x+1)&&=x^3+3x^2+3x+1&\\
    \end{flalign*}
\mathcal{S}^{\text{Code H} \text{TFX}} :
```

```
(x+1)^3 = (x+1)^2(x+1)=(x^2+2x+1)(x+1)= x^3 + 3x^2 + 3x + 1
```
#### <span id="page-30-1"></span>4.3.22 Tableaux de variations

Les paquets  $tkz-tab$  et  $PGF/TikZ$  – dont il sera question en section [5.2](#page-36-0) – permettent de faire des tableaux de signes et de variations. Un seul exemple tiré de la page très complète suivante :

[https://zestedesavoir.com/tutoriels/439/des-tableaux-de-variations-et](https://zestedesavoir.com/tutoriels/439/des-tableaux-de-variations-et-de-signes-avec-latex/)[de-signes-avec-latex/](https://zestedesavoir.com/tutoriels/439/des-tableaux-de-variations-et-de-signes-avec-latex/)

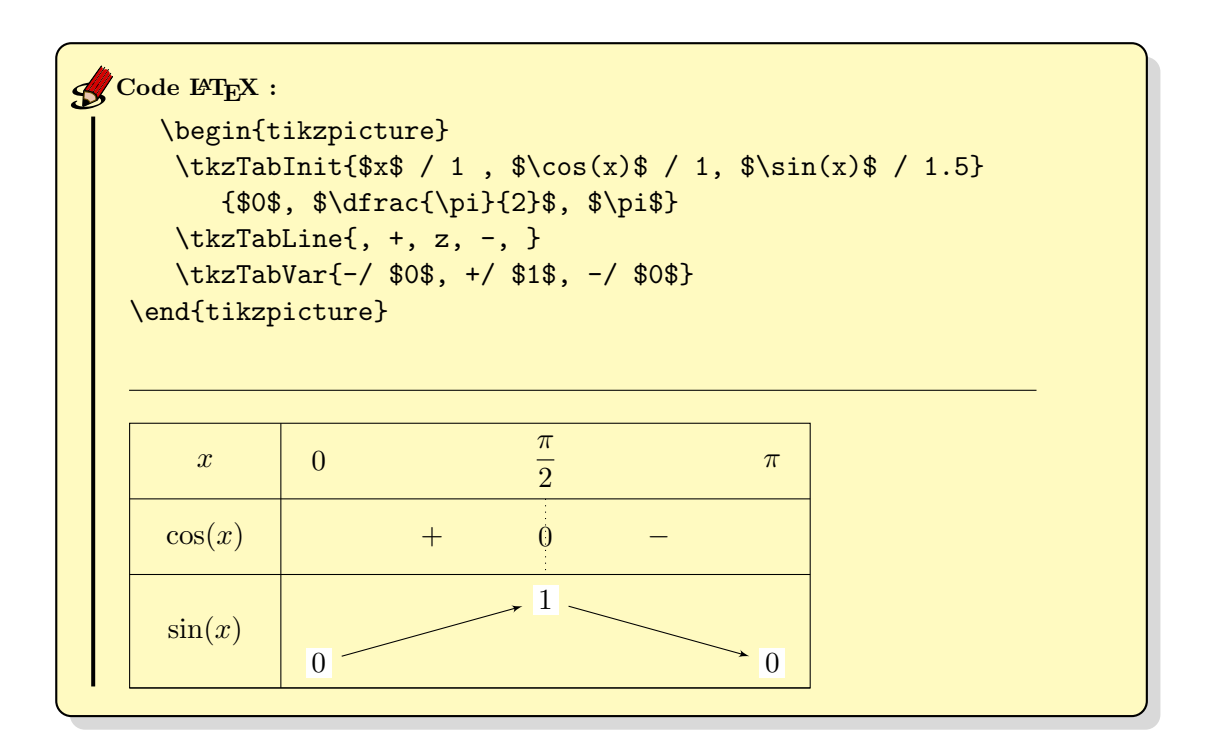

#### <span id="page-31-0"></span>4.3.23 Symboles

En cas de besoins spécifiques de symboles, il existe un nombre incalculable de paquets qui contiennent certainement ce dont vous avez besoin. Voir par exemple la page suivante pour une liste d'environ 14 000 symboles. . .

<http://tug.ctan.org/info/symbols/comprehensive/symbols-a4.pdf>

#### <span id="page-31-1"></span>4.4 Exercices

Quelques formules à reproduire.

$$
\forall x \in \mathbb{R}, \ \exists n \in \mathbb{N}, \ n \ge x
$$

$$
e^{2i\pi/3} = \cos(2\pi/3) + i\sin(2\pi/3) = -\frac{1}{2} + i\frac{\sqrt{3}}{2}
$$

$$
e^{\frac{2i\pi}{3}} = \cos\left(\frac{2\pi}{3}\right) + i\sin\left(\frac{2\pi}{3}\right) = -\frac{1}{2} + i\frac{\sqrt{3}}{2}
$$

$$
ax^{2} + bx + c = a\left(x + \frac{b}{2a}\right)^{2} - \frac{b^{2} - 4ac}{4a^{2}} \quad (\text{si } a \neq 0)
$$

$$
\lim_{x \to +\infty} \frac{ax + 1}{1 - x} = -a
$$

$$
\sum_{k=1}^{+\infty} \frac{1}{k^{2}} = \frac{\pi^{2}}{6}
$$

$$
\int_{0}^{1} f'(t)g(t) dt = [f(t)g(t)]_{a}^{b} - \int_{0}^{1} f(t)g'(t) dt
$$

$$
\forall n \in \mathbb{N}, \sum_{k=0}^{n} {n \choose k} = 2^{n}
$$

$$
|x| = \begin{cases} x & \text{si } x \ge 0 \\ -x & \text{si non} \end{cases}
$$

$$
x - \ln(x) = x \underbrace{\begin{pmatrix} 1 - \frac{\ln(x)}{x} \\ 1 - \frac{\ln(x)}{x} \end{pmatrix}}_{\to 1} \underbrace{x \to +\infty}_{\to +\infty} +\infty
$$

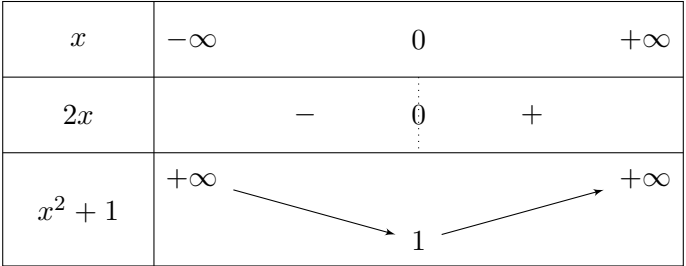

### <span id="page-32-0"></span>4.5 Corrections

\$\$\forall x\in\mathbb{R},\ \exists n\in\mathbb{N},\ n\geq x\$\$

 $\text{Re}^2\pi/3}=\cos(2\pi/3)+i\sin(2\pi/3)$  $=$  \frac{1}{2}+i\frac{\sqrt{3}}{2}\$\$

```
$$e^{\frac{2i\pi}{3}}=\cos\left(\frac{2\pi}3\right)
+i\sin\left(\frac{2\pi}3\right)
=-\frac{1}{2}+i\frac{\sqrt{3}}{2}$$
```

```
$ax^2+bx+c=a\left(x+\frac{b}{2a}\right)^2-\frac{\b^2-4ac}{4a}\ \ ( \text{si }a\neq 0)$$
\lim_{x\rightarrow +\infty} \frac{ax+1}{1-x}=-a\sum_{k=1}^{+}\infty1{k^2}=\frac{\pi^2}{6}\int \frac{0^1f'(t)g(t)}{dt} = [f(t)g(t)]_a^b-\int_0^1f(t)g'(t)\;dt\frac{\frac{n}{k}=2^n$|x|=\left\{\text{left}\right\}\begin{array}{cl}
   x&\text{si }x\geq 0\\
   -x&\text{sinon}\\
 \end{array}
\right.$$
\ \frac{\ln(x)}{x} underbrace{\left(1-\underbrace{\frac{\ln(x)}{x}}
_{\rightarrow 0}\right)}_{\rightarrow 1}
\underset{x\rightarrow+\infty}{\longrightarrow}+\infty$$
\begin{center}
 \begin{tikzpicture}
   \tkzTabInit{$x$ / 1, $2x$ / 1, $x^2+1$ / 1.5}{$-\infty$, $0$,
     \mathbf{x} \tkzTabLine{, -, z, +, } \tkzTabVar{+/ \mathbf{x}, -/
     1, +/ $+\infty$}
  \end{tikzpicture}
\end{center}
```
## <span id="page-34-3"></span><span id="page-34-0"></span>5 Figures et graphiques

#### <span id="page-34-1"></span>5.1 L'environnement figure, et les images

Voici un code permettant d'inclure une image dans le document, à l'intérieur d'un environnement figure.

\begin{figure}[h!] \centering \includegraphics[width=.7\linewidth]{pos.png} \caption{Une jolie image.} \label{imgpendule} \end{figure}  $\mathcal{L}$  Code  $\mathbb{F}$ EX :

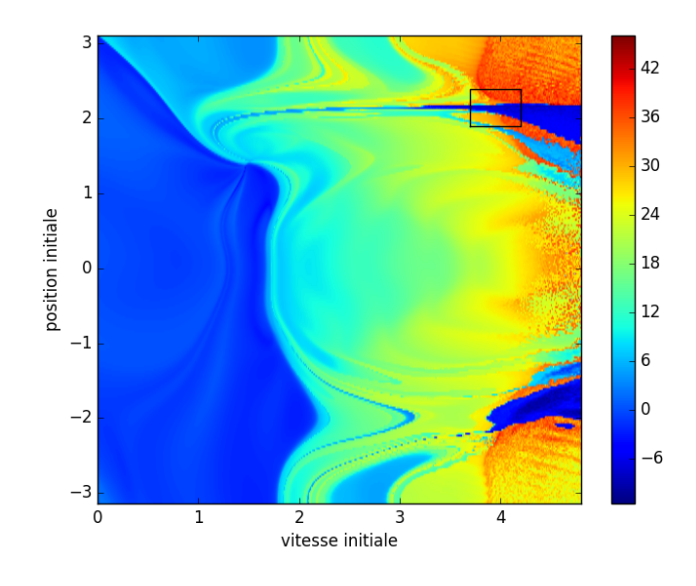

<span id="page-34-2"></span>FIGURE  $1 -$  Une jolie image.

- [h!] est un paramètre forçant LATEX à mettre la figure *ici* (here). D'autres options possibles : [t] pour mettre la figure en haut de la page (top), [b] pour la mettre en vas (bottom), et [p] pour la mettre sur une page séparée. Si l'on ne précise rien, LATEX se débrouille pour la placer à l'endroit qui lui parait le plus favorable en fonction du contexte.
- $\bullet$  \centering indique que la figure est centrée sur la largeur de la page.
- <span id="page-35-0"></span>• \includegraphics est la commande qui permet d'inclure l'image, ici pos.png. On peut préciser divers paramètres, dont la largeur surlaquelle on souhaite faire apparaitre l'image, ici 70% de la largeur de la ligne (on pourrait également donner une largeur en cm).
- $\bullet$  \caption correspond à la légende.
- $\bullet$  \label permettra de se référencer à la figure dans le texte, comme ci-dessous.

## $\mathcal S$  Code L<sup>AT</sup>EX :

La figure~\ref{imgpendule} est une illustration de phénomène chaotique, obtenue par des simulations de pendules doubles.

La figure [1](#page-34-2) est une illustration de phénomène chaotique, obtenue par des simulations de pendules doubles.

#### <span id="page-36-2"></span><span id="page-36-0"></span>5.2 Les graphiques avec PGF/TikZ

 $PGF/TikZ$  est un paquet extrèmement puissant permettant de faire des graphiques en L<sup>AT</sup>EX<sup>[17](#page-36-1)</sup>. À noter que si vous utilisez  $GeoGebra$ , il est possible d'exporter les graphiques que vous créez en PGF/TikZ, ce qui vous donne un code source à copier/coller dans votre source L<sup>AT</sup>FX.

Voici quelques graphiques tirés du site d'exemples suivant : [http://www.texample.](http://www.texample.net/tikz/examples/) [net/tikz/examples/](http://www.texample.net/tikz/examples/).

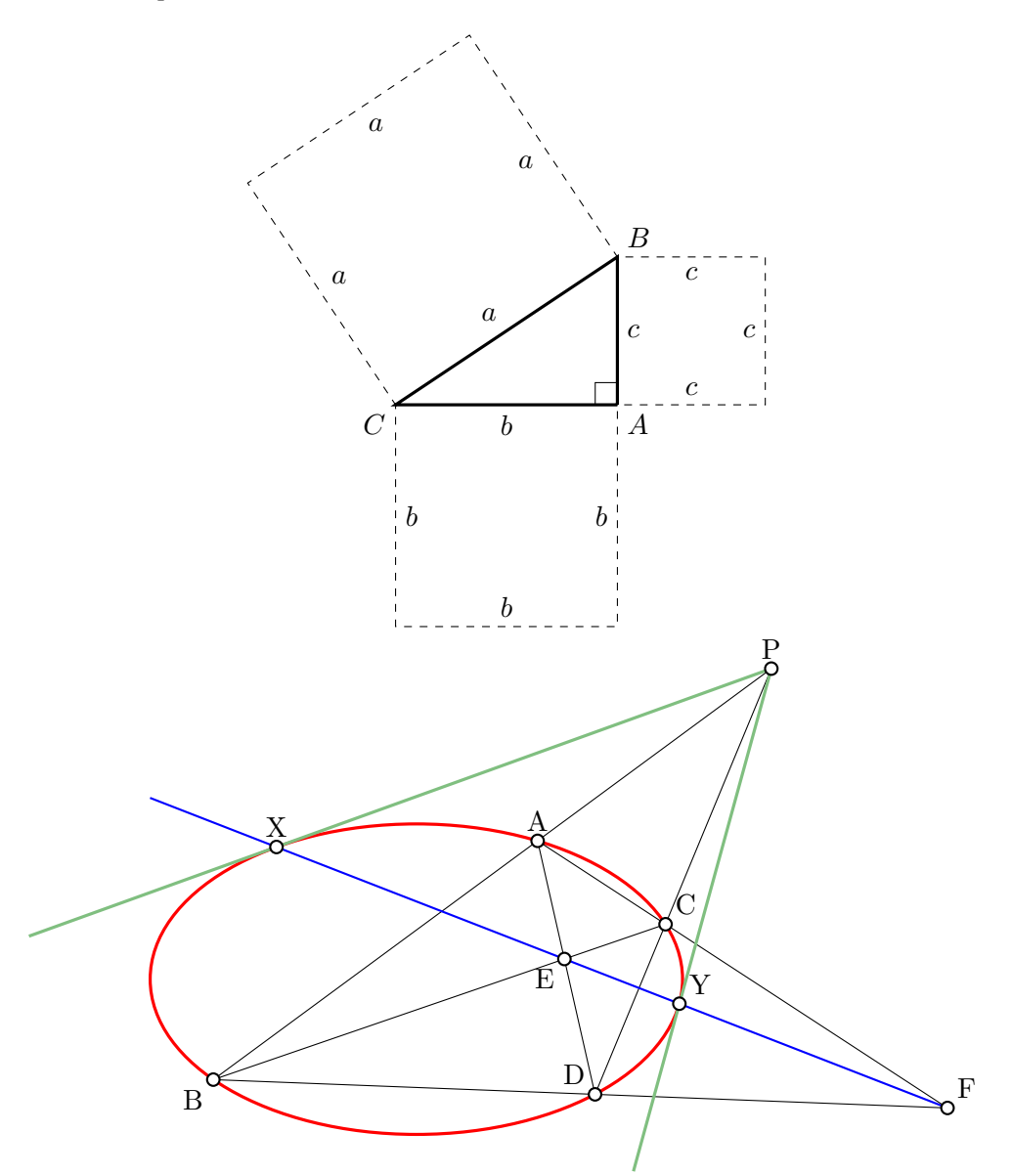

<span id="page-36-1"></span><sup>17.</sup> Il faut préalablement l'importer en plaçant dans le préambule la commande \usepackage{tikz}.

<span id="page-37-1"></span>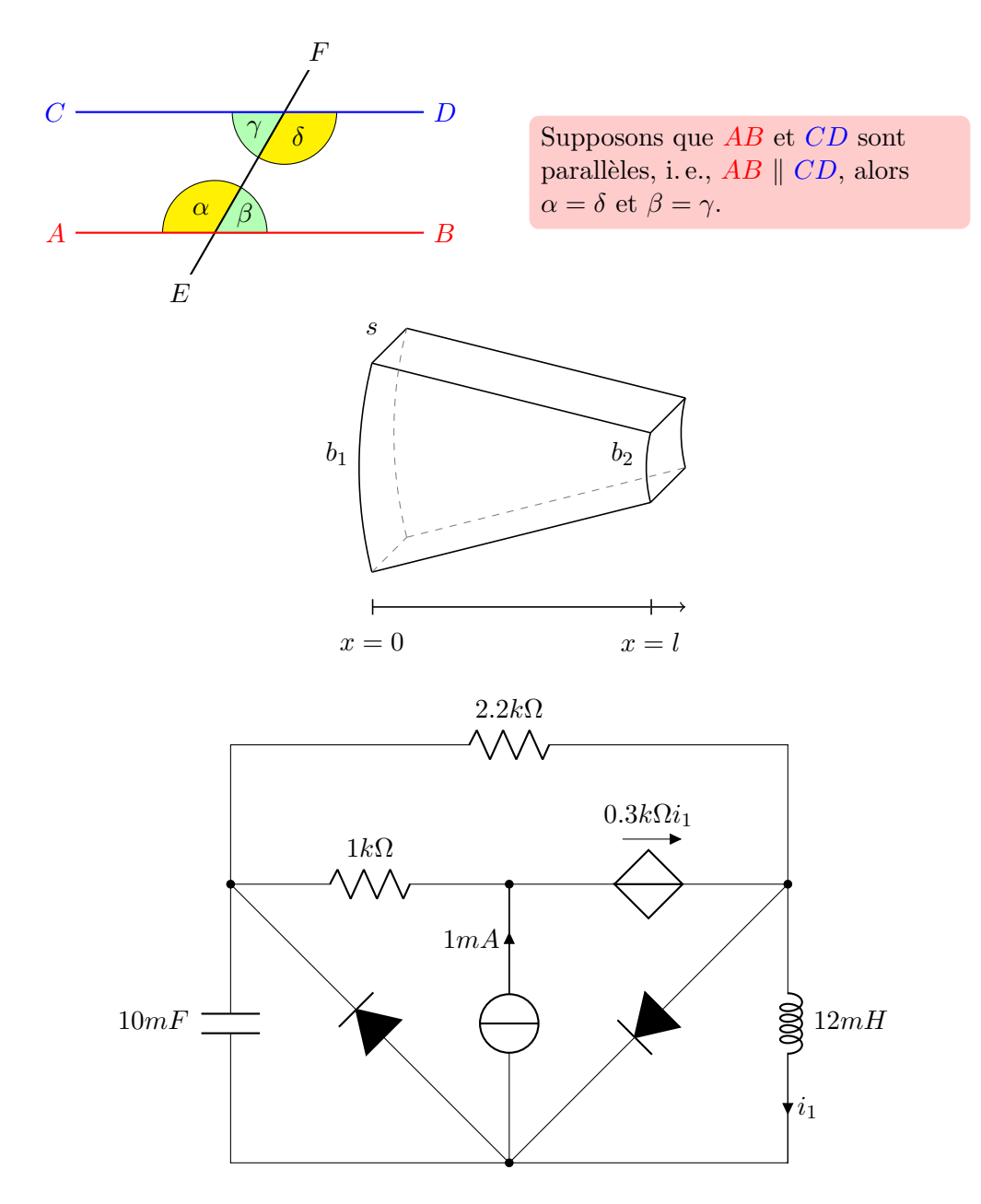

Les possibilités de  $PGF/TikZ$  sont immenses. Afin de réaliser des graphiques, plutôt que d'apprendre à utiliser ce paquet de  $A$  à  $Z$ , je conseille de récupérer des graphiques similaires qui vous intéressent sur internet et de modifier leur code selon vos besoins.

Je donne ci-dessous 2 exemples de codes commentés pour référence.

#### <span id="page-37-0"></span>5.2.1 Graphe de ln

\begin{center} % pour centrer la figure % scale permet d'agrandir ou diminuer la taille de la figure

```
\begin{tikzpicture}[domain=0:6,scale=.8]
  % on trace une grille, très fine entre les coordonnées indiquée
 \draw[very thin,color=gray] (-0.1,-2) grid (6.1,2.6);
 % trace une flêche entre les coordonnées indiquées
 % avec une étiquette \ll x \gg (axe des abscisses !)
 \draw[->,thick] (-0.2,0) -- (6.2,0) node[right] {$x$};
 % trace une flêche entre les coordonnées indiquées
 % avec une étiquette \ll y \gg (axe des ordonnées !)
 \draw[->,thick] (0,-2) -- (0,2.9) node[above] {$y$};
 % tracé de e en absisse et 1 en ordonnées
 \draw[thick] (2.72,0.1) -- (2.72,0) node[below] {e};
 \d{draw[thick] (0.1,1) -- (0,1) node[left] {1};% Tracé des horizontales et verticales correspondantes
 % en pointillés
 \d{draw[thick, dashed]} (2.72,0) -- (2.72,1) -- (0,1);% Tracé du graphe de ln, épais, en bleu. «samples» désigne
 % le nombre de points de la courbe - ce qui permet d'obtenir un
 % tracé plus lisse
 \draw[domain=0.15:6,thick,blue,samples=100] plot (\x, \ln(\x))node[right] {math> {
```

```
% Tracé de la première bissetrice des axes
  \draw[domain=0:3.2,thin] plot (\x,\x) node[right] {$y=x$};
\end{tikzpicture}
\end{center}
```
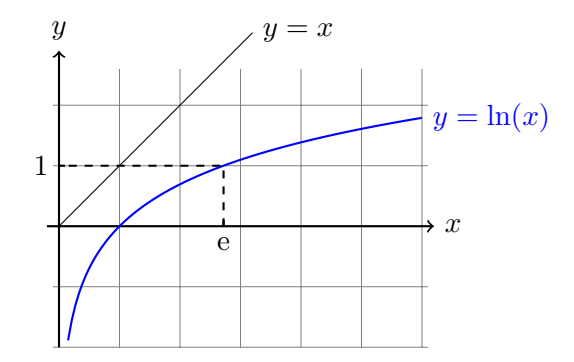

#### <span id="page-39-1"></span><span id="page-39-0"></span>5.2.2 Angles alternes-internes

```
\begin{center}
\begin{tikzpicture}
 % tracé du secteur de disque correspondant à alpha
 % (0, 0) -- (60:.75cm) signifie «tracer un segment de longueur .75cm
 % en partant à 60 degrés à partir du point (0, 0)% arc (60:180:.75cm) signifie «tracer un arc de cercle d'angles entre
 % 60 et 180, et centré sur le point précédent»
 \draw[fill=yellow] (0,0) -- (60:.75cm) arc (60:180:.75cm);
 \draw(120:0.4cm) node {\%alpha$\};% tracé de l'angle beta
 \draw[fill=green!30] (0,0) -- (right:.75cm) arc (0:60:.75cm);
 \draw(30:0.5cm) node {$\beta$};
 %tracé des autres angles - tout ce qui est dans le «scope» est décalé
 %de 2cm dans la direction \ll 60 degrés».
 \begin{scope}[shift={(60:2cm)}]
   \draw[fill=green!30] (0,0) -- (180:.75cm) arc (180:240:.75cm);
   \draw (30:-0.5cm) node {$\gamma$};
   \draw[fill=yellow] (0,0) -- (240:.75cm) arc (240:360:.75cm); \draw
    (-60:0.4cm) node {$\delta$};
 \end{scope}
 % tracé des droites. Tout ce qui est dans le «scope» sera épais (thick)
 \begin{scope}[thick]
   \draw (60:-1cm) node[fill=white] {$E$}
       -- (60:3cm) node[fill=white] {$F$};
   \draw[red] (-2,0) node[left] {$A$} -- (3,0) node[right]{$B$};
   \draw[blue,shift={(60:2cm)}] (-3,0) node[left] {$C$}
          -- (2,0) node[right]{$D$};
 \end{scope}
\end{tikzpicture}
\end{center}
                                         F
```
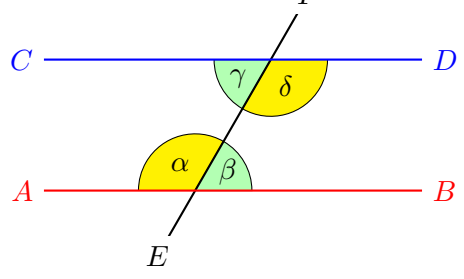

## <span id="page-40-4"></span><span id="page-40-0"></span>6 Lettres

La classe de document letter permet d'écrire une lettre.

```
\documentclass[11pt]{letter} % en début de préambule
% dans le préambule
\name{expéditeur}
\address{adresse}
\signature{signature}
\date{date}
% dans le document
\begin{letter}{destinataire}
\opening{Madame, Monsieur...}
Texte de la lettre.
\closing{Veuillez agréer...}
\cc{Autres destinataires.}
\end{letter}
```
## <span id="page-40-1"></span>7 Diaporama

Le paquet *beamer* est dédié à la réalisation de diaporama.

On trouve facilement des tutoriaux sur internet, par exemple

[https://openclassrooms.com/fr/courses/207793-creez-vos-diaporamas-en-l](https://openclassrooms.com/fr/courses/207793-creez-vos-diaporamas-en-latex-avec-beamer)atex[avec-beamer](https://openclassrooms.com/fr/courses/207793-creez-vos-diaporamas-en-latex-avec-beamer)

Dans TexMaker, vous pouvez également utiliser l'Assistant Présentation Beamer pour obtenir le préambule correspondant.

## <span id="page-40-2"></span>8 Théorèmes, macros, et feuilles de style

#### <span id="page-40-3"></span>8.1 Théorèmes

Pour écrire des théorèmes, propositions, définitions, exemples, etc., le plus simple est d'utiliser le paquet *amsthm*. On peut alors écrire dans le préambule des commandes du style

\newtheorem{theo}{Théorème} \newtheorem{defi}{Définition}

On peut alors utiliser defi et theo comme des environnements. La numérotation est gérée par LAT<sub>EX</sub>, et l'on peut aussi se référer à un théorème ou une définition à l'aide du mécanisme  $\label{eq:1}$ abel/ $\ref{def}$ à rencontré ci-dessus.

```
Code L'IEX :
   \begin{defi}\label{madef}
     Une définition.
   \end{defi}
   \begin{theo}\label{montheo}
     Un premier théorème, utilisant la définition~\ref{madef}.
   \end{theo}
   \begin{theo}
     Un second théorème.
   \end{theo}
   \begin{proof}
     Une preuve, faisant appel au théorème<sup>~</sup>\ref{montheo}.
   \end{proof}
   Définition 1. Une définition.
    1. Un premier théorème, utilisant la définition 1.
   Théorème 2. Un second théorème.
    1.
                                                           \Box
```
<span id="page-41-3"></span><span id="page-41-2"></span>Il est également possible de faire des environnements entièrement personnalisé – comme celui utilisé dans ce poly pour les exemples.

#### <span id="page-41-0"></span>8.2 Macros

Les macros sont des commandes définies par l'utilisateur, qui peuvent servir d'abréviation pour du texte ou d'autres commandes dont on a souvent besoin.

On définit une macro à l'aide de la commande  $\neq$ <sup>[18](#page-41-4)</sup>, que l'on place dans le préambule.

#### <span id="page-41-1"></span>8.2.1 Raccourcis simples

Quelques exemples.

 $\bullet$  \newcommand{\ra}{\rightarrow}. Si l'on utilise souvent des flêches vers la droite, il suffira maintenant de taper \ra au lieu de \rightarrow.

<span id="page-41-4"></span><sup>18.</sup> Si l'on veut *redéfinir* une commande qui existe déjà, il faut utiliser renewcommand au lieu de newcommand.

- Pour l'écriture inclusive,  $newcommand{\p}{textzcris}$  va faciliter grandement l'écriture du point médian.
- $\neq$  \newcommand{ $\R}$ {\mathbb{R}} et des raccourcis similaires pour les autres ensembles permettent de gagner beaucoup de temps.
- (Après avoir chargé le paquet  $xspace^{19}$  $xspace^{19}$  $xspace^{19}$ .)  $\newcommand{\c:add}{c'd}(c'sst-\`a-dire\xspace xspace).$

\$f: E\ra F\$ est bijective, \cad que tout élément de \$F\$ admet un unique antécédent dans \$E\$ par \$f\$.  $\mathcal{L}$  Code  $\mathbb{F}$ <sub>E</sub>X :

 $f: E \to F$  est bijective, c'est-à-dire que tout élément de F admet un unique antécédent dans  $E$  par  $f$ .

#### <span id="page-42-0"></span>8.2.2 Commande avec argument

Supposons que vous utilisiez très souvent les flêches pour des limites. Il est fastidueux d'utiliser le code suivant.

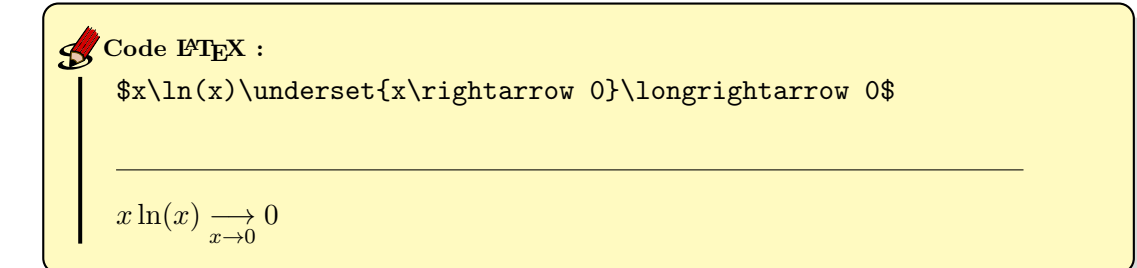

On peut créer une commande pour faire cela :

\newcommand{\li}[2]{\underset{#1\rightarrow #2}\longrightarrow}

\li est le nom de la nouvelle commande. Le [2] indique le nombre d'arguments de cette commande. #1 et #2 seront remplacés par ces arguments lors de l'appel de la commande :

<span id="page-42-1"></span><sup>19.</sup> La commande xspace permet de ne pas avoir à rajouter un espace après le raccourci. Sans ce paquet, il faudra rajouter un  $\langle \ \rangle \ \gg$  (antislash suivi d'espace) après la commande, sans quoi le mot suivant sera collé...

```
\frac{\frac{x}{\ln(x)}\i{i}\sqrt{0}}{0}\$e^y/y\li{y}{+\infty}+\infty$
      x \ln(x) \longrightarrow 0e^y/y \xrightarrow[y \to +\infty]{}+\inftyCode L'IEX :
```
Un autre exemple utile pour définir des fonctions avec ensemble de départ et d'arrivée :

```
\newcommand{\appli}[4]{\left\{
      \begin{array}{ccl}
        #1 & \ra & #2\\
        #3 & \mapsto & #4\\
      \end{array}
\right.}
```
On peut ensuite l'utiliser comme suit :

 $\varphi:\\alpha\text{b}_{R}^*\}{\mathbb{R}^{x}{}_{\frac{1}{x^2}}\$  $\varphi:$  $\int$ R  $\mathbb R$  $x \rightarrow \frac{1}{x^2}$ Code L'EX :

#### <span id="page-43-0"></span>8.3 Créer votre paquet

Si vous utilisez régulièrement certains paquets et certaines macro, il est pénible d'avoir à copier/coller systématiquement votre préambule à chaque fois que vous voulez créer un nouveau fichier L<sup>AT</sup>EX. Pour l'éviter, vous pouvez créer votre propre paquet, qu'il vous suffira d'importer dans tous vos documents. Il faut pour cela créer un fichier texte avec l'extension  $.sty$  – par exemple mon\_paquet.sty.

Voici un exemple de tel fichier.

```
\NeedsTeXFormat{LaTeX2e}
\ProvidesPackage{mon_paquet}
```

```
\RequirePackage{amssymb}
\RequirePackage{amsmath}
```

```
\newcommand{\ra}{\rightarrow}
\endinput
```
- \NeedsTeXFormat{LaTeX2e} une ligne obligatoire pour préciser la version de LAT<sub>EX</sub> utilisée.
- \ProvidesPackage{mon\_paquet} le nom du paquet.
- \RequirePackage{amssymb} permet d'importer un autre paquet. L'équivalent de \usepackage dans le préambule.
- $\newcommand{\ra}{\raff\rightarrow\newcommand{\ra}{\raff\right}$  une macro.
- $\bullet$  \endinput la fin du paquet.

Pour utiliser ce paquet, il suffit de le copier dans le répertoire où se trouve votre source  $\LaTeX{}^{20}$  $\LaTeX{}^{20}$  $\LaTeX{}^{20}$ , et d'utiliser \usepackage{mon\_paquet}.

<span id="page-44-0"></span><sup>20.</sup> Il y a d'autres méthodes d'installation permettant d'éviter cette recopie, mais qui dépendent de votre système d'exploitation.

## Index

Accolade, [26,](#page-25-2) [30](#page-29-2) Angle, [29](#page-28-2) Array, [26](#page-25-2) Auteur, [7](#page-6-1) Cédille, [10](#page-9-1) Coefficient binomial, [26](#page-25-2) Commandes, [6](#page-5-4) Commentaires, [11](#page-10-7) Compiler, [8](#page-7-1) Complexes, [20,](#page-19-2) [29](#page-28-2) Congruence, [21](#page-20-2) Couleur des caractères, [13](#page-12-3) Créer mon paquet, [44](#page-43-1) Crochets, [23](#page-22-1) Définition, [41](#page-40-4) Diaporama, [41](#page-40-4) Différent, [21](#page-20-2) Encodage, [7](#page-6-1) Ensembles, [20](#page-19-2) Entiers, [20](#page-19-2) Environnement, [6](#page-5-4) Environnements mathématiques, [18](#page-17-1) Équation numérotée, [18](#page-17-1) Equivalence, [22](#page-21-2) ´ Erreurs, [8](#page-7-1) Espace, [19](#page-18-3) Espace vertical, [11](#page-10-7) Exposant, [21](#page-20-2) Figures, [35](#page-34-3) Flêche, [22,](#page-21-2) [29](#page-28-2) Fonction, [26](#page-25-2) Fonctions usuelles, [25](#page-24-3) Formules mathématiques, [7,](#page-6-1) [17](#page-16-2) Fraction, [22](#page-21-2) Graphiques, [35,](#page-34-3) [37](#page-36-2) Gras, [12](#page-11-2)

Grec, [20](#page-19-2)

Guillemets, [10](#page-9-1)

Ième, [16](#page-15-2) Images, [7,](#page-6-1) [35](#page-34-3) Implication, [22](#page-21-2) Indice, [21](#page-20-2) Inférieur, [21](#page-20-2) Installation, [5](#page-4-6) Intégrale, [24](#page-23-2) Interfaces, [5](#page-4-6)

Légende, [36](#page-35-0) Lettre, [41](#page-40-4) Lettres grecques, [20](#page-19-2) Limite, [24](#page-23-2) Listes, [13](#page-12-3)

Macros, [42](#page-41-5) Majuscule accentuée, [10](#page-9-1) Matrices, [30](#page-29-2) Mettre en évidence, [12](#page-11-2)

Notes de bas de page, [14](#page-13-4) Nouvelle page, [11](#page-10-7) Numéro, [16](#page-15-2)

O E-dans-l'O, [10](#page-9-1)

Page, [11](#page-10-7) Paquet, [44](#page-43-1) Paragraphes, [8](#page-7-1) Parenthèses, [9,](#page-8-2) [23](#page-22-1) PGF/TikZ, [37](#page-36-2) Point médian, [10](#page-9-1) Points de suspension, [9](#page-8-2) Ponctuation, [7,](#page-6-1) [9](#page-8-2) Préambule, [6](#page-5-4) Produit, [25](#page-24-3) Proposition, [41](#page-40-4)

Raccourcis, [42](#page-41-5) Racine, [25](#page-24-3) Rationnels, [20](#page-19-2)

Renvois, [16,](#page-15-2) [36](#page-35-0) Saut de page, [11](#page-10-7) Sections, [11](#page-10-7) Somme, [25](#page-24-3) Structure du document, [6,](#page-5-4) [11](#page-10-7) Style de caractères,  $12$ Supérieur, [21](#page-20-2) Systèmes, [27](#page-26-1)

Réels, [20](#page-19-2)

Tableau de signes, [31](#page-30-2) Tableau de variations, [31](#page-30-2) Tableaux, [14,](#page-13-4) [26](#page-25-2) Taille des caractères, [7,](#page-6-1) [12](#page-11-2) Texte, [28](#page-27-1) Théorème, [41](#page-40-4) Tiret, [10](#page-9-1) Titre, [7](#page-6-1) Tracé de fonctions, [38](#page-37-1) Tracé géométrique, [40](#page-39-1)

Variations, [31](#page-30-2) Vecteurs, [29](#page-28-2)